**XPOINT Software Buchenstraße 6 95339 Neuenmarkt**

21.05.2014

# **Update 05.2014 / Änderungen und Neuerungen**

Hier werden die Änderungen und Neuerungen der XPOINT-Programme beschrieben.

Achten Sie bitte auf zusätzlich bereit gestellte PDF-Dokumentationen zu einzelnen Änderungen.

#### **1. Interventionen**

- Erhält ein Kunde mehrere Positionen auf einem Lieferschein und läuft bei der ersten Position noch nicht in Intervention, aber ab der zweiten oder weiteren Position, wird im Nachgang der gesamte Lieferschein mit allen Artikeln auf Intervention gesetzt.

#### **2. Anzeige offene Posten / Archiv**

- In der Anzeige der offenen Posten/Archiv wird nun das Datum mit Uhrzeit der letzten OP-Übernahme angezeigt.

- Die Anzeige des Saldos (offene Posten) wird nun sofort durch die Faktura in X-oil versorgt. Vorher musste auf die Übergabe aus der Fibu gewartet werden.

#### **3. Änderungen Sammelbesteller**

- Die Aufteilung einer Sammelbestellung über Folgemaske "u" und <F9=Sammelbst> wurde um die Anzeige des letzten Bezuges erweitert.

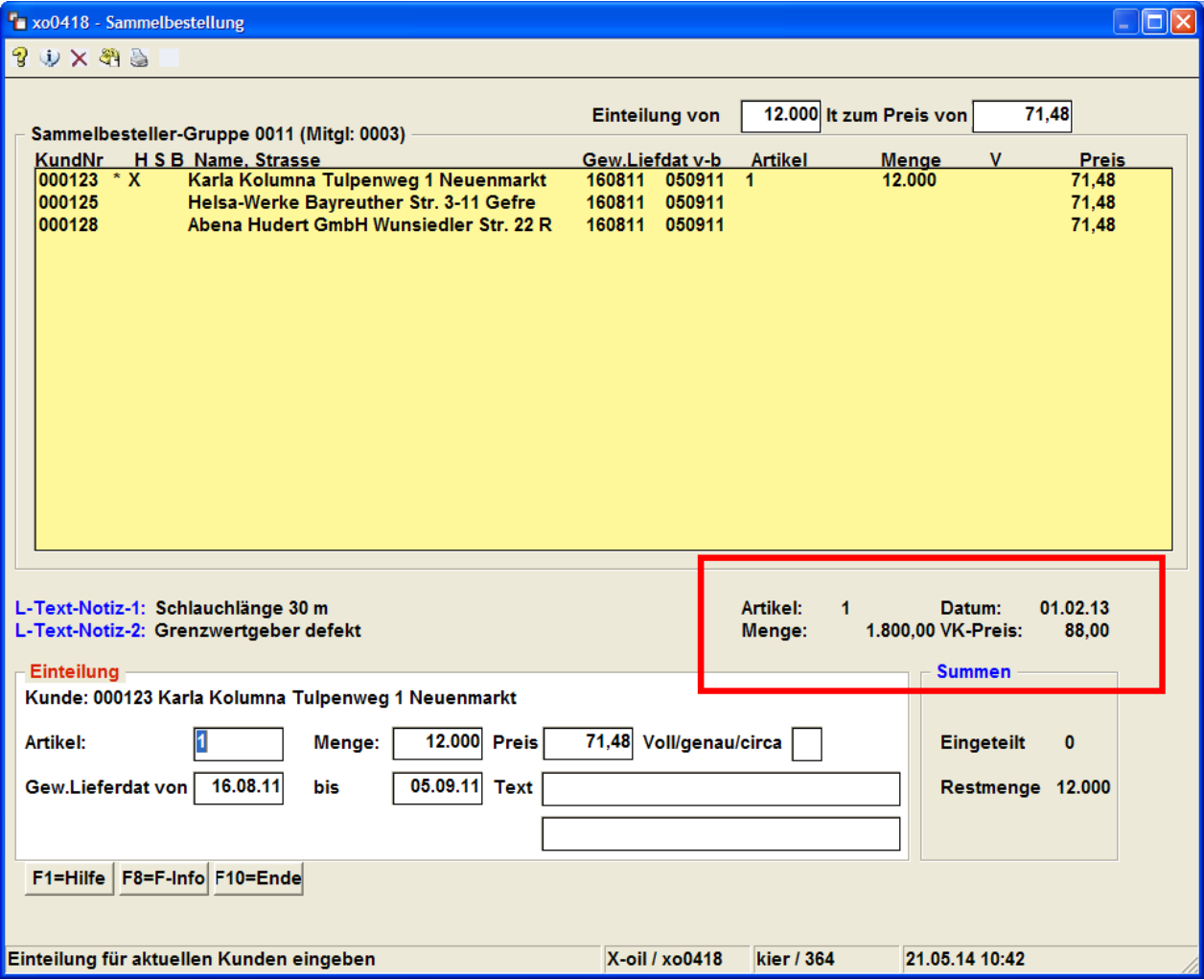

- Nach Bestätigung der Einzelmenge wurde eine OK-Abfrage eingebaut, um unbeabsichtigtes Überspringen eines Kunden zu verhindern.

- Die Aufteilung kann nun direkt über die Folgemaske "s" Sammelbestellerübersicht erfolgen.

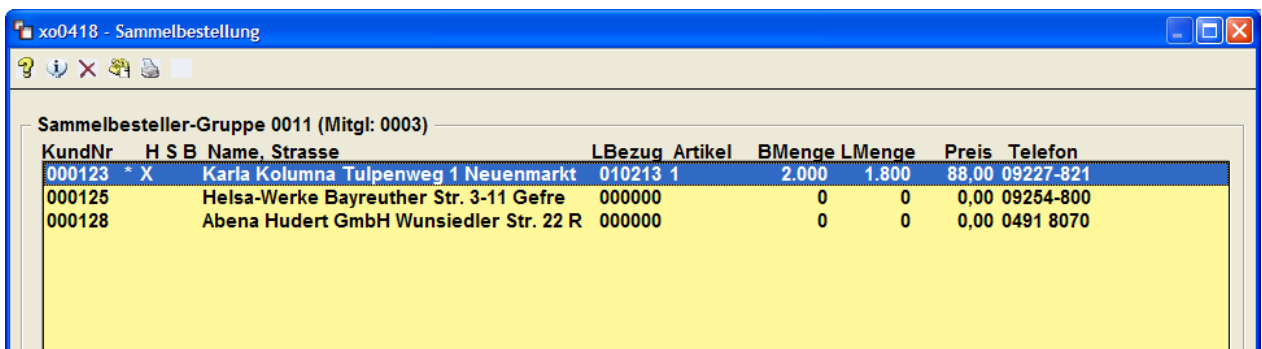

- Doppelklick auf den Kunden wechselt in den Telefonverkauf und es erfolgt eine Bestelleingabe. Nach Beendigung der Bestellung beim ersten Kunden wechselt das Programm wieder in diese Übersicht und der nächste Kunde kann angeklickt werden.
- - Der Häuptling wird mit einfacher Markierung und F6 in der Übersicht der Teilnehmer gesetzt.
- - <F2=Upd.B> wechselt in das Programm "Korrektur Bestellungen" und zeigt die Kunden der Sammelbestellergruppe als Bestellübersicht an.

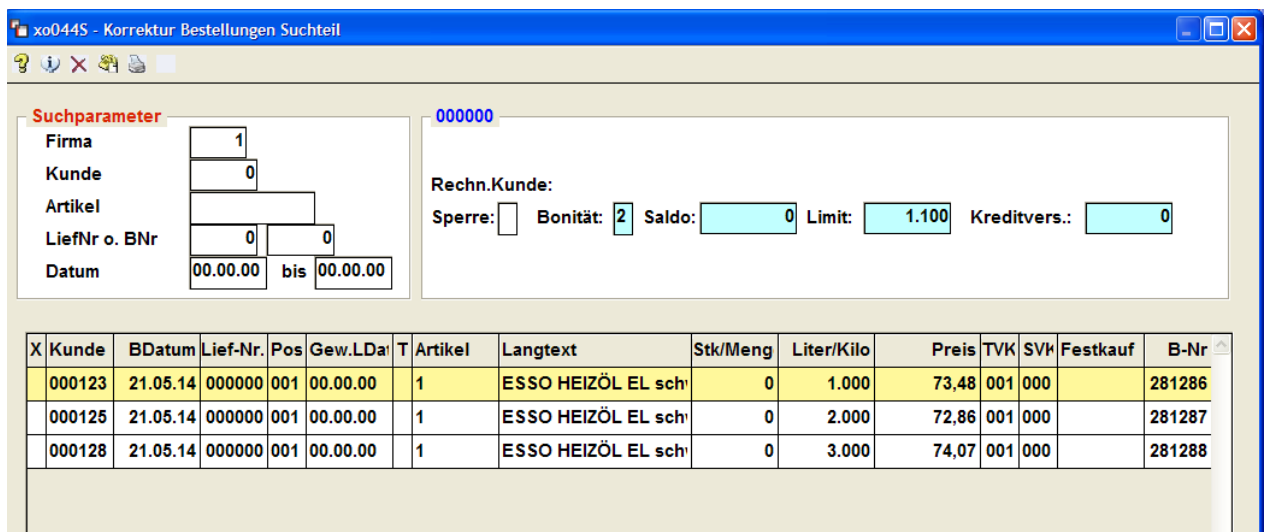

## **4. Verwaltung SEPA-Mandate**

- Dieses Programm wurde in die Passwortvergabe 6-4-2 aufgenommen.

#### **5. Anschreiben zur Preisanfrage**

- Am Ende der Preisanfrage kann in ein Anschreiben verzweigt werden. Diese Anschreiben werden von Xpoint weiter ausgebaut und können ab sofort per Email direkt aus dem System versendet werden. Dazu geht Ihnen eine gesonderte Beschreibung zu. Diese Anschreiben können sein:

- Auftragsbestätigung
- Allgemeines Anschreiben (Schmierstoffpreiserhöhung …)
- Besuchsbericht

- …

- Anlegen können Sie diese Anschreiben unter 4-5-11.

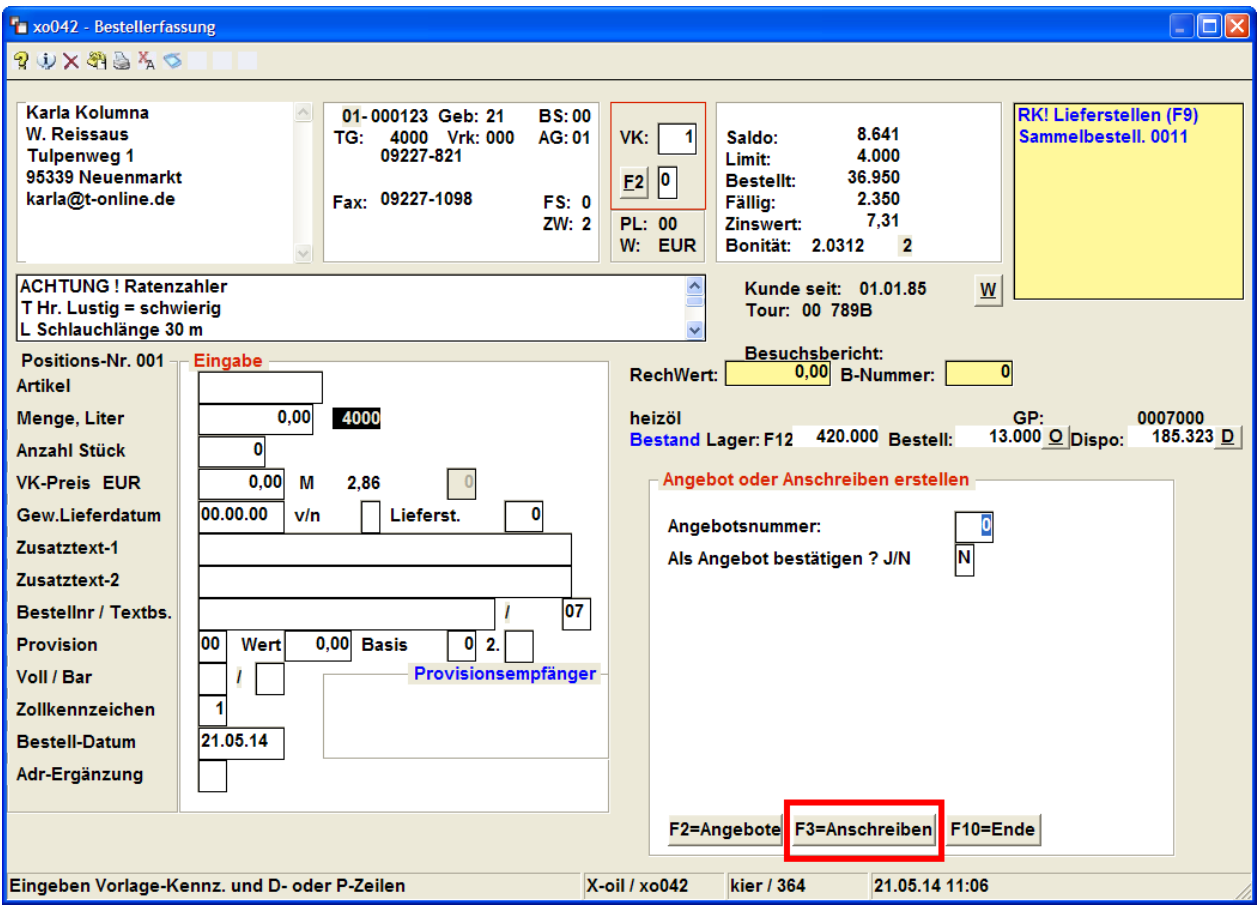

- F3=Verzweigung in Kundenanschreiben

## **6. Telefonverkauf Preistabelle**

- In den Telefonverkauf, sowie in die Programme Direktfaktura und Mengenkontrolle, wurde die Taste <K> für die Anzeige der Kalkulation/Preisstaffel integriert.

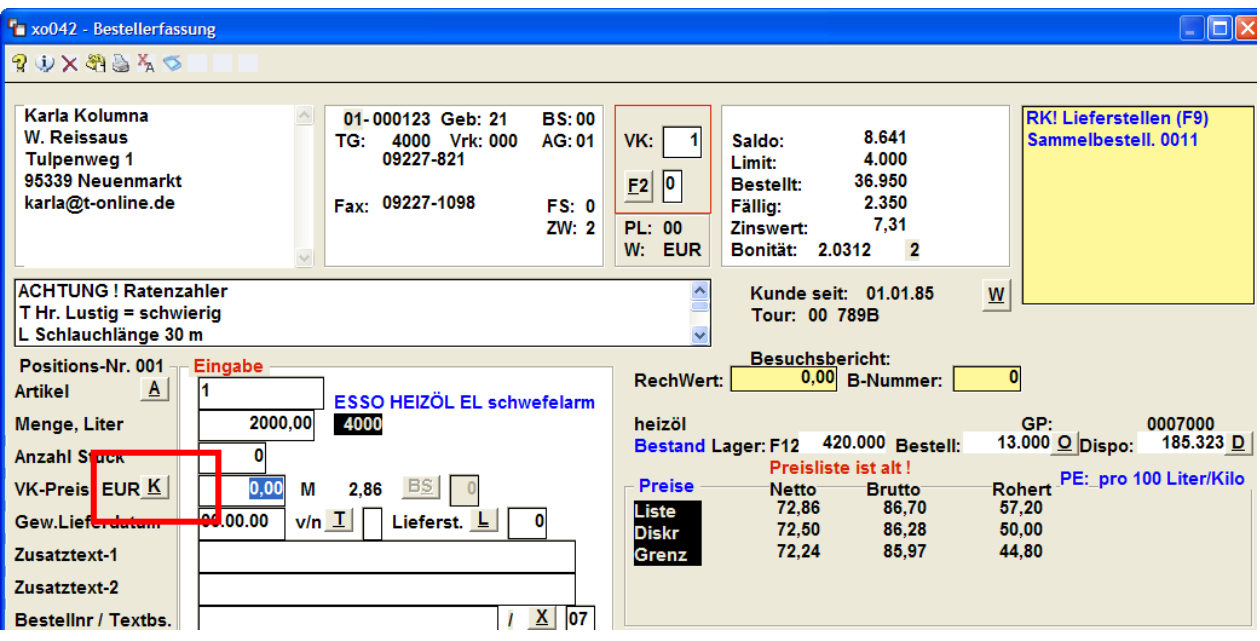

## - K = Kalkulationsbutton

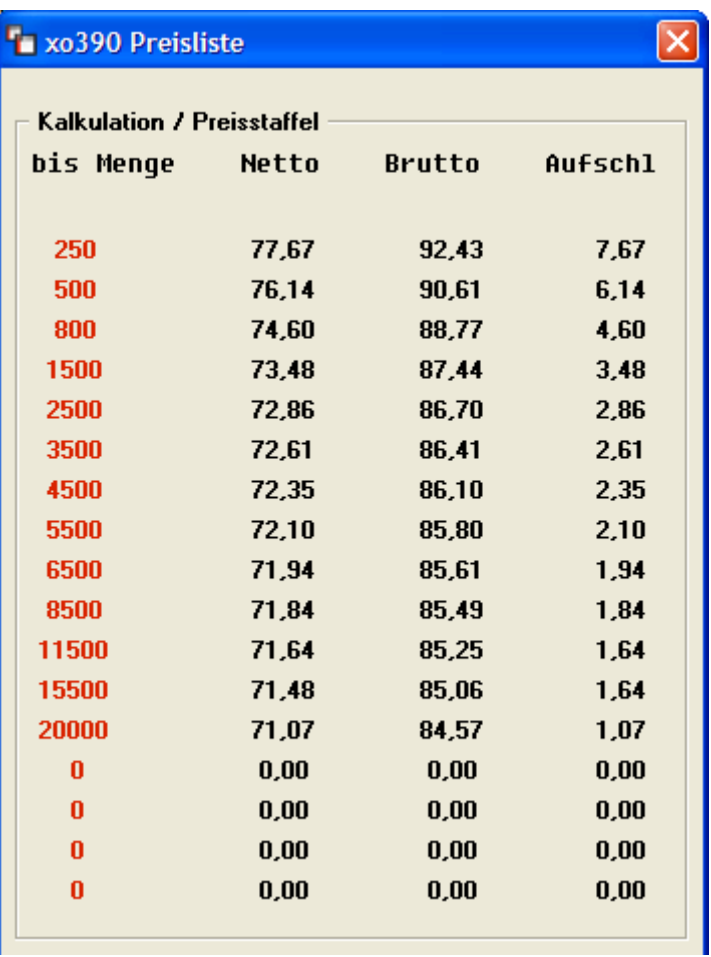

## **7. Firmenauswahl**

- Anwender die mit mehr als einer Firma in X-oil arbeiten, erhalten bei Firmenanwahl <F2=Firma> im Menü nun eine Auswahl mit Firmennamen.

## **8. Kundenstamm**

- Die Anzeige der Bankverbindung wurde um IBAN und BIC ergänzt. Fehlt IBAN und/oder BIC werden Ihnen die Felder in ROT angezeigt.
- Hinweis: ab einer Version nach August 2014 werden die Felder Bankleitzahl und Kontonummer aus X-oil entfernt.
- Die Bankleitzahl/Kontonummer wird länderspezifisch aus der IBAN gezogen.
- Der Bankname kommt aus der in X-oil gepflegten Bankentabelle. Diese Bankdatei nimmt ab sofort für ausländische Banken alphanumerische Werte als Suchbegriff an; z.B. die niederländische Bank "RABO". Bitte unter 4-1-1-14 Bankentabelle die Bank mit dem namen RABO anlegen. Nun kann ein IBAN mit der Konstellation NL45RABO1234567890 angelegt werden.

# **9. Gutschrift über Kundenarchiv**

- Bei Erzeugung einer Gutschrift/Storno über die Folgemaske "5" Kundenarchiv kann analog zur Direktfaktura der Gutschrifttext gestgelegt werden. Anstelle von Gutschrift "Storno" oder "Rechnungsstorno" …

# **10. X-dial / CTI-Lösung**

- Die Anrufliste für die Anzeige im xo040 Telefonverkauf wird per Nachtprogramm neu aufgebaut und reorganisiert. Einträge älter 7 Tage werden entfernt.
- X-dial und X-map können nun miteinander kommunizieren, d.h. Anrufe sind direkt aus X-map möglich, ebenso eine Verortung in der Karte bei Anruf.

## **11. Wareneingangsrechnungen**

- Ab sofort kann im Rechnungskopf der Vorsteuerschlüssel angegeben werden, der während der Positionseingaben berücksichtigt wird.

## **12. Xoil-Rechnung**

- Wird bei der Rechnungsstellung in X-oil ein Deckblattkunde verwendet, ist auf diesem Deckblatt ab sofort noch zusätzlich die Adresse des Rechnungskunden aufgedruckt. Dadurch soll eine leichtere Zuordnung und Prüfbarkeit zwischen Deckblatt und Rechnung gegeben sein.

## **13. Neue Anmeldemaske für X-oil (Xoil-Login)**

- Viele Anwender haben in Ihrer Xoil-Anmeldung weder Login noch Passwort Abfrage hinterlegt. Diese Verknüpfung ist oft fest. Um dieses nun variabel zu gestalten, kann hinter dem Xoil-ICON eine Anmeldemaske geschaltet werden. Besonders bei wechselnden Mitarbeitern an einem PC verhindert man dadurch das Arbeiten unter ein und demselben Benutzer.

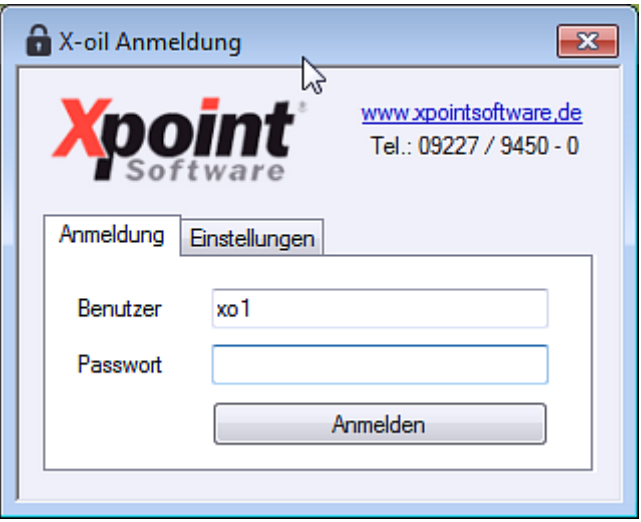

- Bitte setzen Sie sich bei Bedarf mit XPOINT in Verbindung! (Technischer Hinweis: X-oil Login benötigt .Net-Framework 4.5, daher besteht keine Kompatibilität für Windows XP oder ältere Betriebssysteme.)

#### **14. Listenverwaltung**

- In der Administration Listenverwaltung werden ab sofort einige Listen mit dem Gebiet "?" von Xpoint angelegt. Dadurch sind diese Listen bei JEDEM User in der Listenverwaltung sichtbar. Betrifft in erster Linie SEPA-Kontrollberichte …

#### **15. Prenotifikation SEPA**

- Haben Sie Kunden mit großem Zahlungsziel und SEPA-Lastschrift, dann druckt X-oil im Standard dieses Ziel exakt ausgerechnet auf die Rechnung. Z.B. Zahlungsziel 20 Tage könnte dazu führen dass dieser Tag kein Targettag (Bankwerktag) ist. Um den Kunden sein Ziel transparent zu zeigen wurde dies stets exakt gedruckt. Möchten Sie aber bei solch großen Zahlungszielen eine Berücksichtigung in Bezug Target, dann stellen Sie bitte den neu hinzu gekommene Schalter in X-oil unter 4-1-1-4-2 "LS-Ziel immer nächster Targettag"  $auf, J''$ .

#### **16. SEPA-Mandatsverwaltung**

- Bei Änderungen am Mandat werden diese in einer Historie eingetragen die über die F7 im Programm abgefragt werden kann.

#### **17. Kundenanschreiben**

- Auftragsbestätigungen, Anschreiben, Werbung, Besuchsberichte werden jetzt unter dem Begriff "Kundenanschreiben" zusammen gefasst. Über die Folgemaske F2+c werden alle gespeicherten angezeigt und dort kann über die F2 ein neues Anschreiben verfasst werden.

#### **18. Besuchsberichte**

- Die Besuchsberichte erhalten einen anhängenden Bericht (Kundenanschreiben) Die Datumsanwahl erhalten Sie über einen Kalender. Fett angezeigt bedeutet eine Hinterlegung.

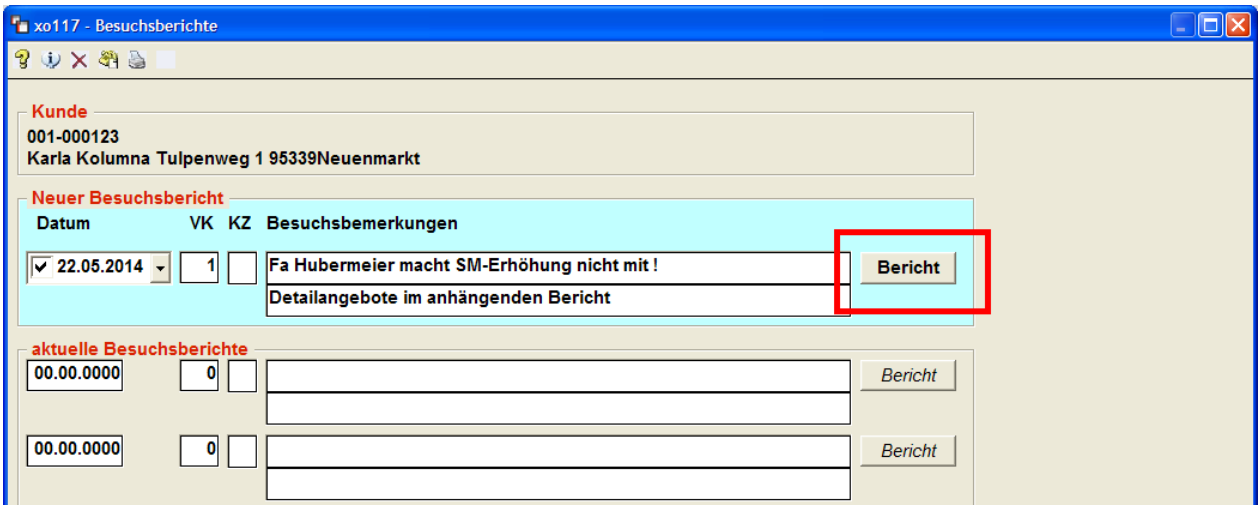

Dieser anhängende Bericht basiert auf die allgemeinen Anschreiben die unter 4-5-11 anzulegen sind. Nach Erstellung dieses Berichtes kann über die Listenverwaltung ausgedruckt oder per Mail versendet werden.

#### **19. Preisanfragen mit mehreren Positionen**

- Beim Erfassen mehrerer Preisanfragen hintereinander erhalten Sie die Abfrage ob diese Anfragen zusammengefasst werden sollen. Bei der Umwandlung dieser Preisanfragen in einen Auftrag wird geprüft ob es Zusammenhänge gibt, die dann gemeinsam in einen Auftrag gestellt werden. Hierfür gibt es eine gesonderte Beschreibung zum Update.

## **20. EMail-Versand direkt aus X-oil**

- Wie bereits bei der Anwendertagung vorgestellt bietet XPOINT nun ein Kommunikationsmodul an. Mit dessen Hilfe können Anschreiben, Rechnungskopien … per Mail aus der Listenverwaltung direkt versendet werden. Darüber hinaus sind EMAIL-Benachrichtigungen aus X-oil (z.B. Fehlermeldungen) installierbar. Diese Funktion wird in einer gesonderten Doku zum Update im Detail beschrieben. Kosten für diese neue Funktion ist lediglich die Installationszeit. Bitte setzen Sie sich bei Bedarf mit XPOINT in Verbindung.

# **21. PDF-Druck und Archivierung**

- Rechnungen können aus X-oil als PDF-A erzeugt werden und archiviert. Wir bieten Ihnen an Ihr Firmenpapier zu hinterlegen. Kosten für diese Funktion sind die Installationszeit. Die Prüfung bzw. Einrichtung von Firmenlogos / Firmenpapier muss im Einzelnen geprüft werden.

## **22. EPost-Brief**

- Zur Zeit ist diese auf der Anwendertagung angekündigte Funktion im Test.

- Arbeitsweise:

X-oil übergibt der EPost-Box die erstellten Rechnungen in Form PDF-A mit Hinterlegung Ihres Firmenpapiers. EPost-Box nimmt diese Rechnungen auf und versendet diese an das EPost-Zentrum.

- Vorteil:

EPost übernimmt den Druck, die Frankierung, die Versendung. Weiterhin ist der Brief günstiger als bei eigener Versendung. Weitere Infos erhalten Sie unter [www.epost.de](http://www.epost.de/)

## **23. Archivierung von allen Dokumenten**

- Falls Sie sich in absehbarer Zeit eine professionelle Archivierungssoftware anschaffen möchten (evtl. mit Auslagerung der Dokumente in ein Rechenzentrum) so unterhalten Sie sich mit XPOINT. Diese Anbindung wird derzeit mit Dienstleistern geprüft/realisiert.

## **24. Kontraktverwaltung Löschgrenze in Prozent**

- Bisher konnte die Löschgrenze für Kontrakte nur mit einer festen Literzahl angegeben werden, ab sofort kann dies alternativ über Rest in Prozent erfolgen.

Mit freundlichen Grüßen

Ihr Xpoint TEAM